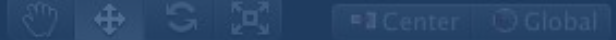

# Unity 3D

CRO

**guillaume.bouyer@ensiie.fr Présentation et**  Prise endering Prise en Management of theme Prefabration of the Dungeon Theme (Theme)

**PORTLE DESITE** universite **PARIS-SACLAY** 

guillaume.bouyer@ensiie.fr [www.ensiie.fr/~bouyer/](http://www.ensiie.fr/~bouyer/)

# **Unity 3D**

#### •Moteur de jeux vidéo

Edition personnelle gratuite / Edition professionnelle payante Iteration rapide •Multiplateforme •Asset Store

#### **Liens**

•<http://unity3d.com/unity/> •<http://unity3d.com/learn> •Manual •Scripting API **Tutorials** •Resources

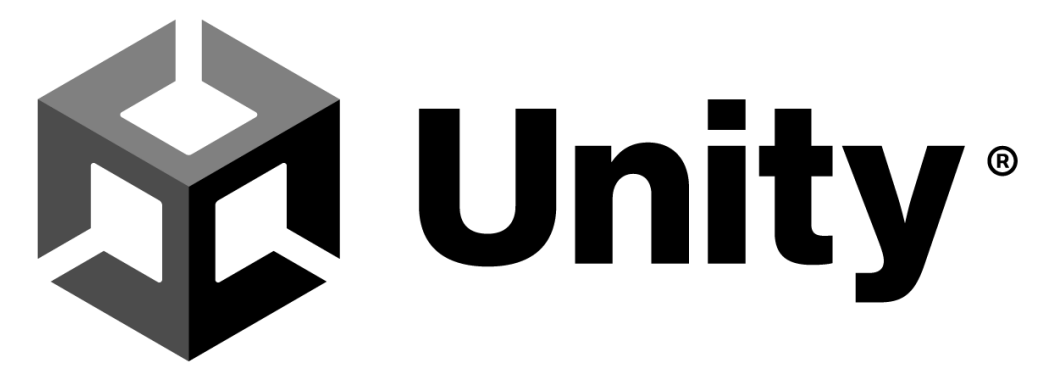

# **Moteur de jeu**

**3**

•Ensemble d'outils pour faire un ou plusieurs jeux

- •Editeur de scène
- •Moteur de rendu 3D
- •Moteur physique
- •Rendu audio
- •Réseau
- Intelligence Artificielle
- •Scripts : comportements, événements… •Animation

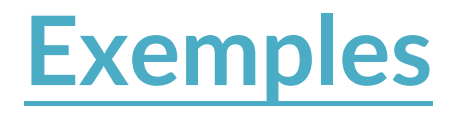

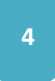

•*Bad Piggiez* (Rovio) •*Temple Run 2* (Imangi Studios) •*Endless Space, Endless Legends* (Amplitude Studios)

•…

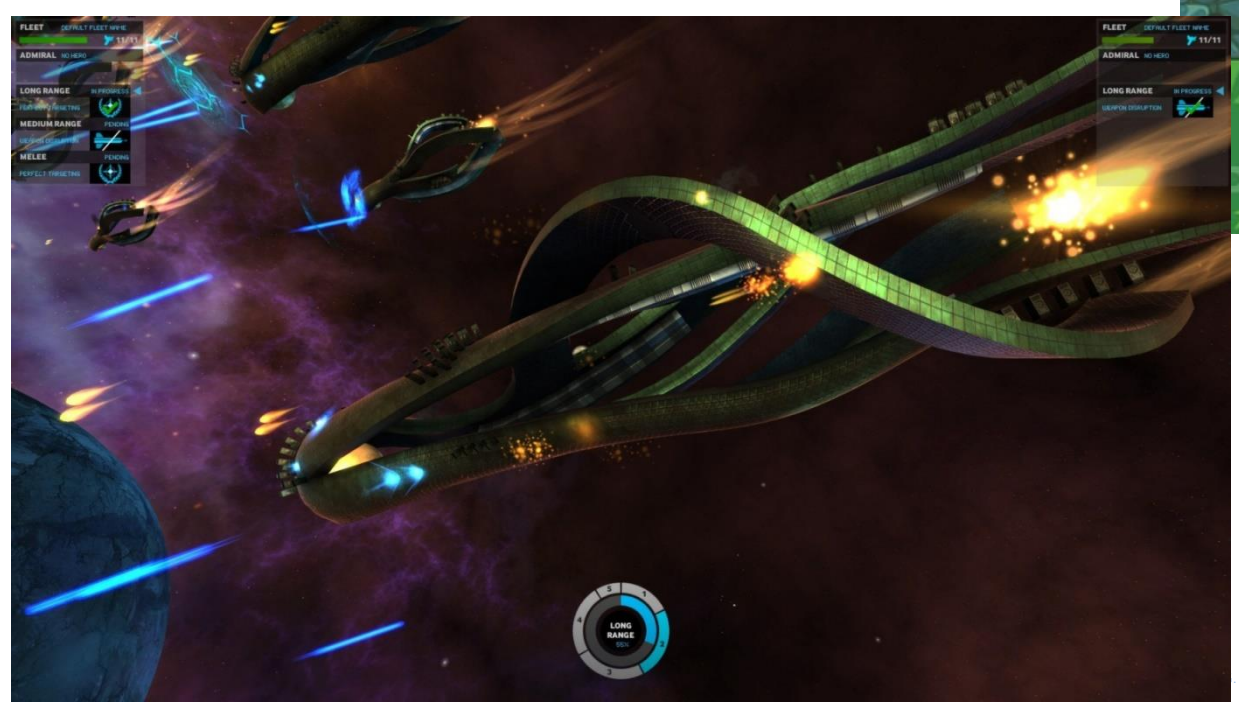

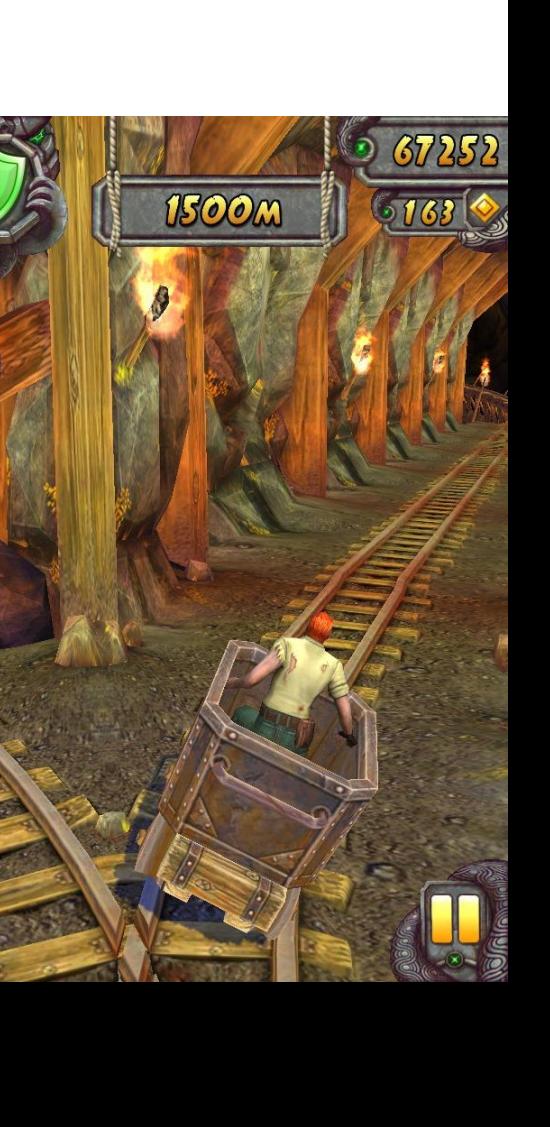

● 02:06

### **TP <sup>5</sup>**

Lancer Unity

#### **Interface et organisation <sup>6</sup>**

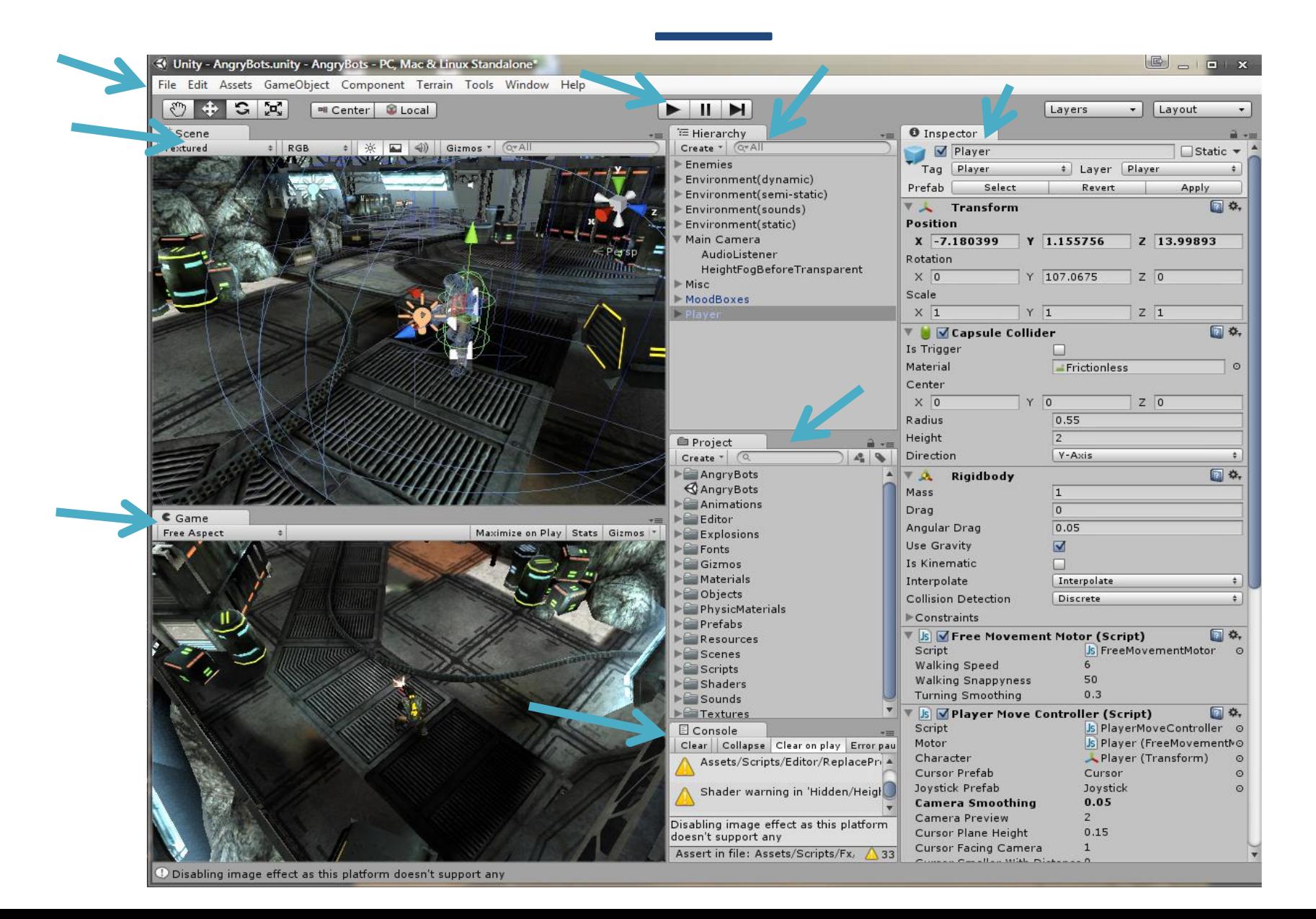

# **Edition <sup>7</sup>**

∜ Unity - AngryBots.unity - Angry ots - PC, Mac & Linux Standalone'

**Scene** 

File Edit Assets GameObject Component Terrain Tools Window Help **Executer** Local

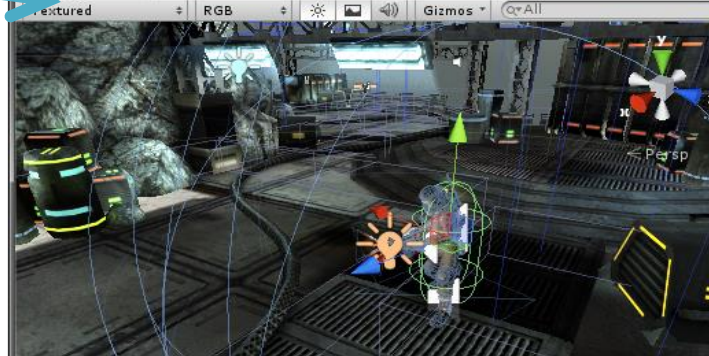

Menu : sauvegarde, chargement, ajout d'objets, de composants, de package

Scene : édition de (la scène en cours) de l'application (ajout des objets, réglages des positions, orientations…)

Changement de la vue : translations = clic milieu, rotations = clic droit ou alt + clic gauche, zoom = molette, zoom sur objet sélectionné = F

Hierarchy : graphe de la scène en cours (ensemble des objets et leurs relations)

Inspector : détails des composants des objets et modification possible des valeurs

Project : contenu (scènes, packages, prefabs, matériaux, scripts…) disponible pour intégration dans l'application

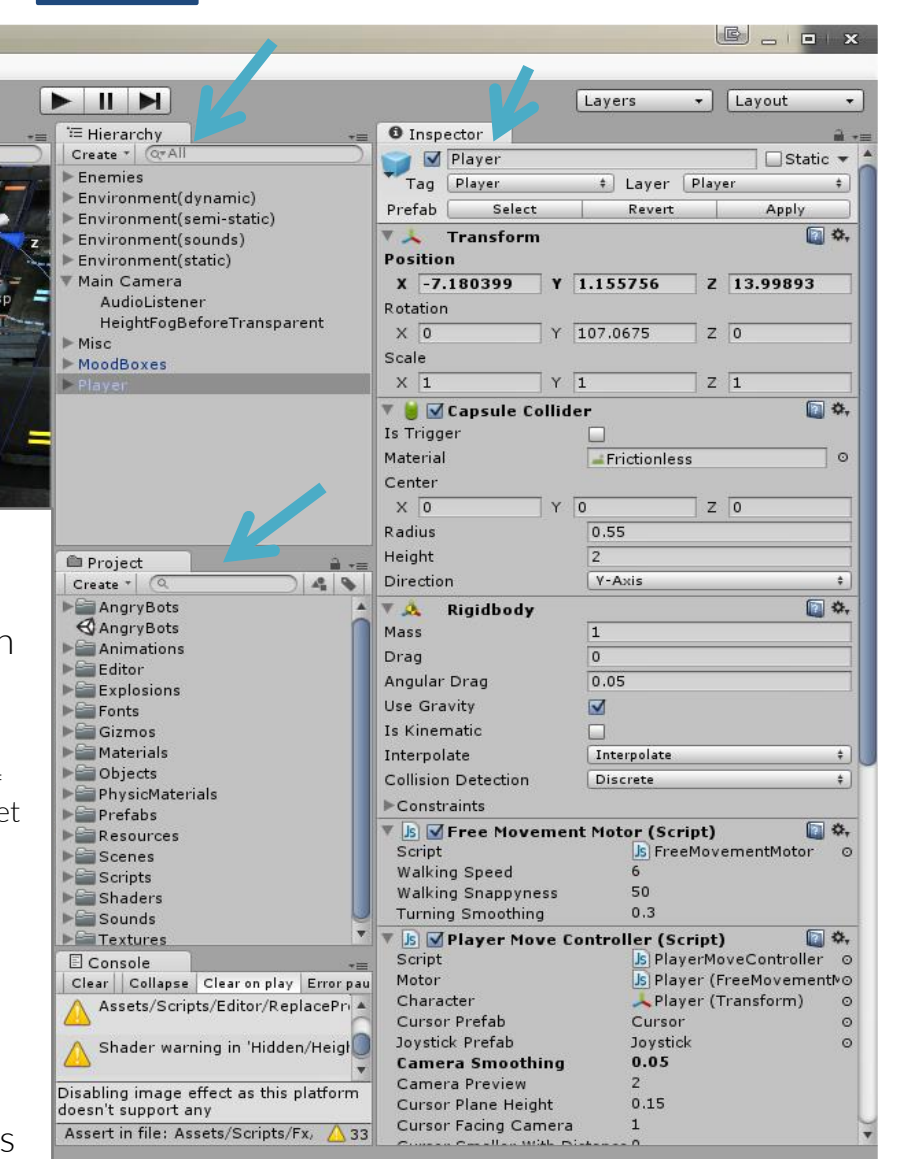

### **Exécution**

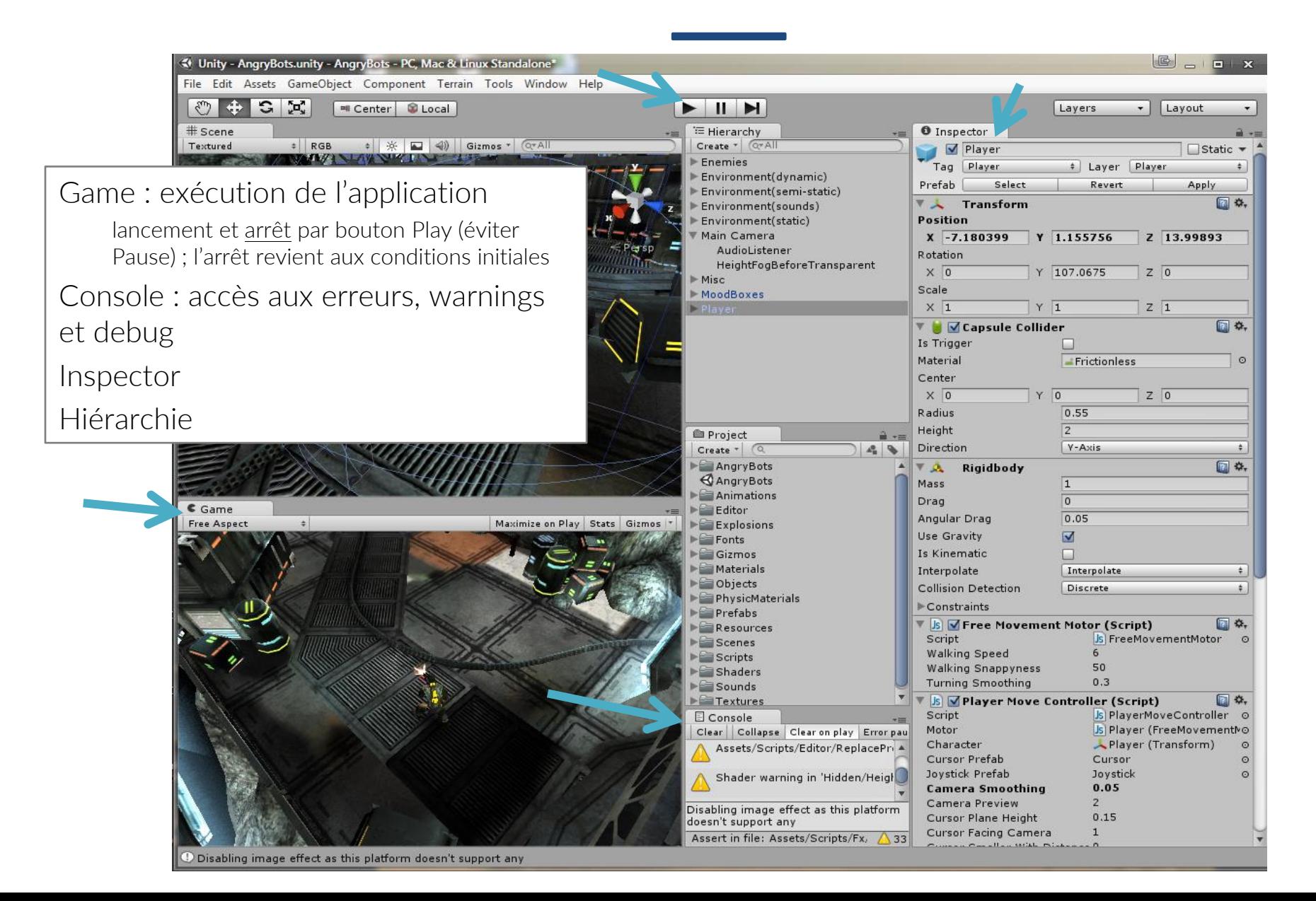

# **GameObjects et Components**

#### •Tous les objets utilisés dans l'application sont des GameObjects

#### •Ils contiennent des propriétés appelées **Components**

#### Exemples :

Un objet vide contient uniquement un composant *Transform* permettant de gérer ses propriétés spatiales (sa position, son orientation et son échelle)

•Un solide simple possèdera en plus un *Mesh Filter* (géométrie), un *Mesh Renderer* (rendu visuel) et un *Collider* (collisions)

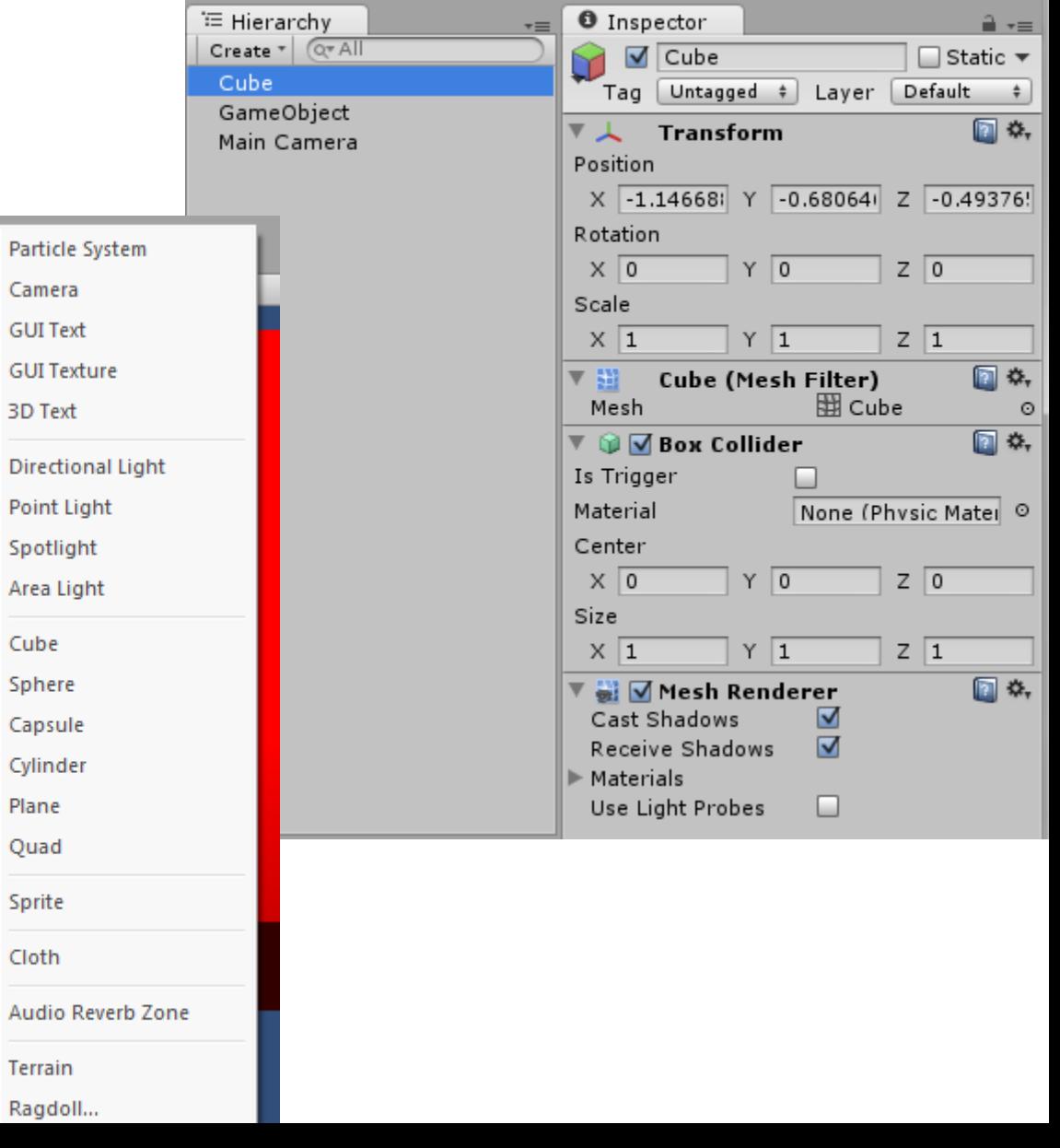

**9**

# **GameObjects et Components**

#### Les composants sont le cœur de la « programmation » de l'application Ils donnent des propriétés et des comportements aux objets de la scène.

- •On peut en ajouter à chaque objet via le menu Component : *Effect*, *Physics*…
- Ils peuvent être édités dans l'Inspector, les possibilités variant en fonction des champs : booléens, listes, valeurs numériques, courbes…
- •On peut les supprimer de l'objet par le menu clic droit (NB : perte de tous les réglages) ou les désactiver avec la case à cocher

#### •On peut programmer ses propres composants grâce aux scripts

•Une fois associés à un objet, ils apparaissent sous la même forme que les autres composants (cf. [Scripts](#page-21-0))

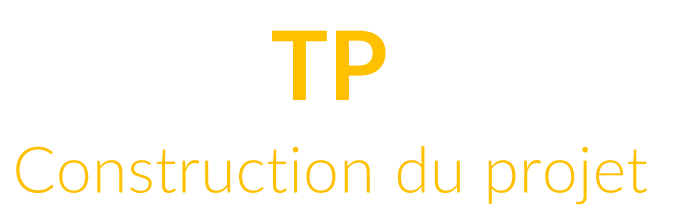

**11**

•Projet **Dossiers Scène** •Insérer un plan

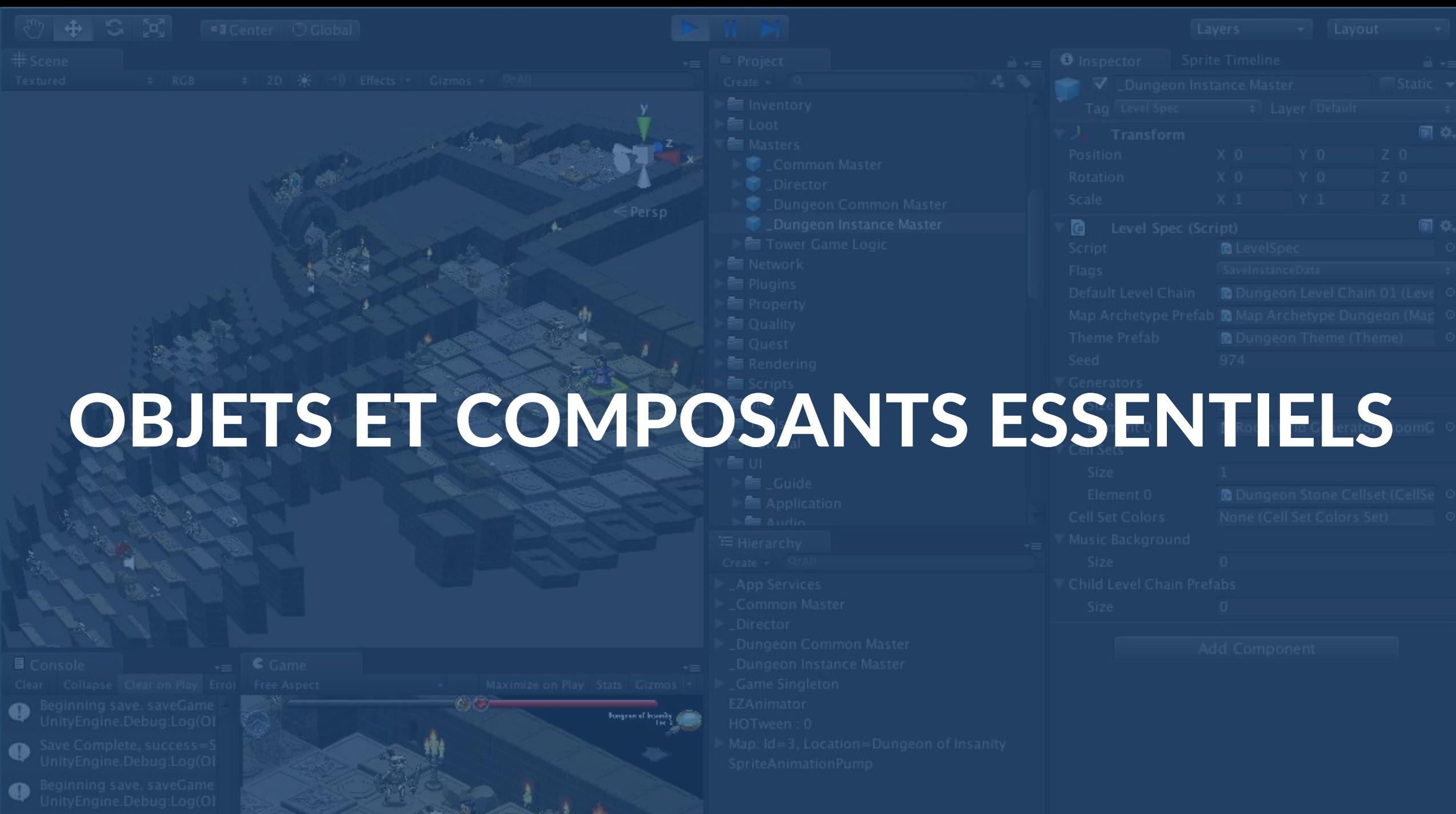

 $3.16$ 

# **Propriétés spatiales**

Transform

•Tout objet (même vide) contient au moins un composant Transform qui stocke sa position, son orientation et son échelle sous forme de vecteurs selon les axes XYZ (représentés visuellement par les flèches de couleur RGB).

 $G<sub>z</sub>$ 

 $\ddot{\textbf{r}}$ 

#### •Ces 3 propriétés peuvent être modifiées

•à l'édition :

•avec les outils souris

dans l'inspector.

#### •à l'exécution (donc par script)

•via le composant *transform*

•et les variables/fonctions associées : *position, rotation, scale, translate(), rotate()…*

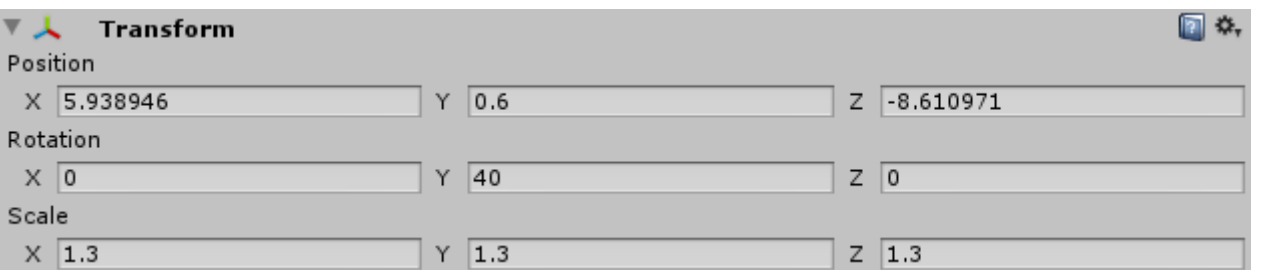

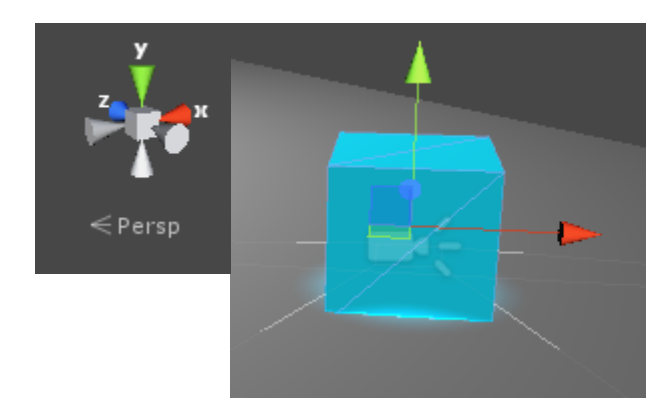

# **Propriétés spatiales**

Graphe de scène

#### •Organisation des différents objets de la scène dans une hiérarchie :

- Chaque objet peut avoir un seul parent et plusieurs enfants.
- Toute opération spatiale effectuée sur un objet est répercutée sur ses enfants.
- L'objet en haut de la hiérarchie est la racine.

#### •Coordonnées locales vs. globales

- •Locales = définies par rapport à son parent
- •Globales = par rapport à l'origine de la scène
- •Le *transform* d'un objet dans l'Inspector est local
- •Par script on peut accéder aux 2

#### •La hiérarchie se construit/modifie

•à l'édition par glisser/déposer dans l'onglet de même nom par script :  $transform.parent = ...$ 

# **Propriétés spatiales**

•NB : Pour que votre programme n'ait pas de comportement imprévu, il est recommandé officiellement de toujours manipuler des modèles à une échelle uniforme (soit scale =  $(1,1,1)$ voire  $(X,X,X)$ ).

-> Il faut donc créer ces modèles directement à la forme/taille voulue dans un modeleur et les importer sous Unity

### **Propriétés géométriques et visuelles**

**16**

#### •*Mesh Filter* (géométrie) + *Mesh Renderer* (rendu)

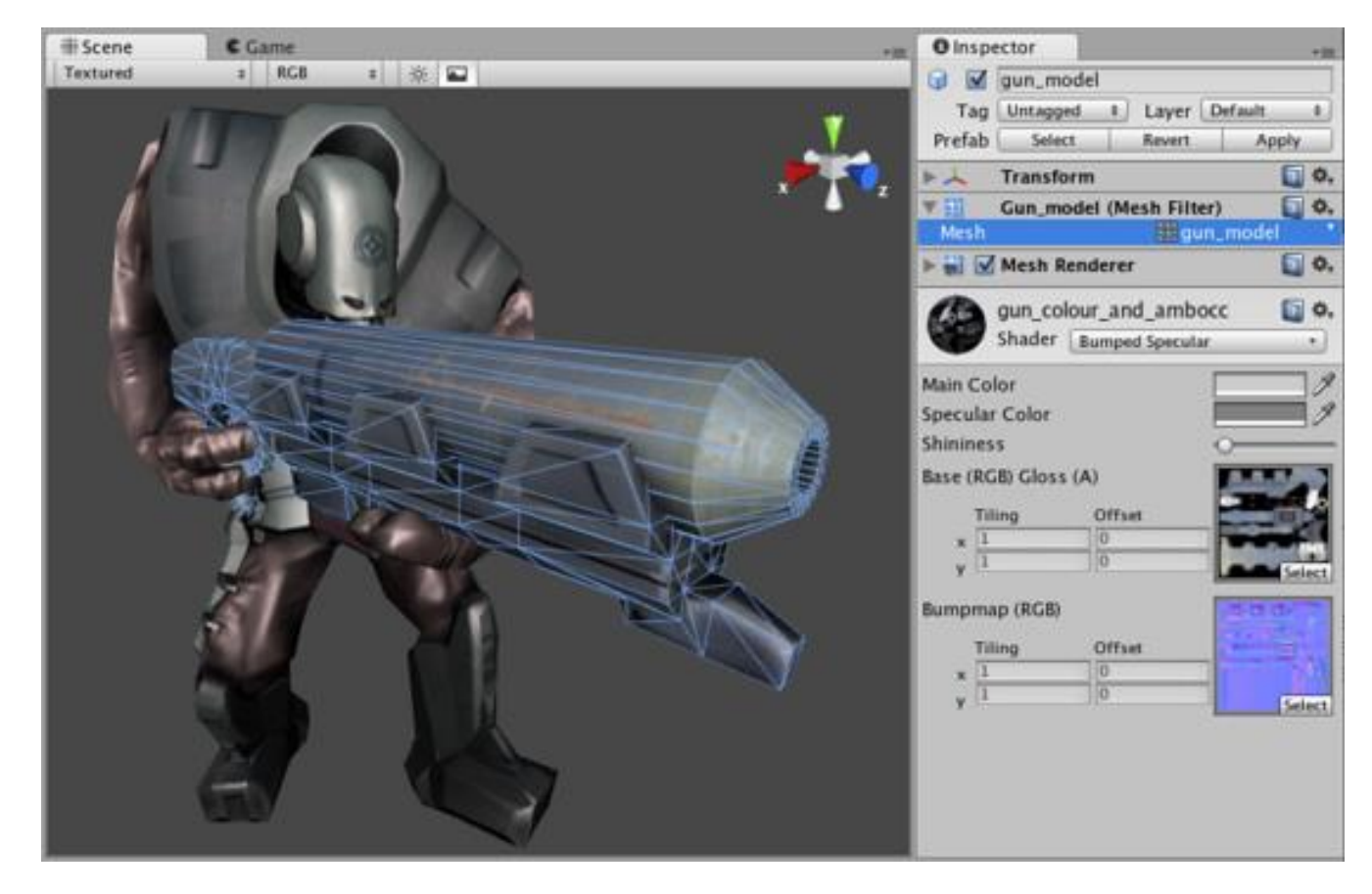

# **Propriétés géométriques et visuelles**

**17**

### **Materials**

•Création : via le menu Assets ou par clic droit dans le projet -> Create > Material •Application à un objet par glisser-déposer

#### **Textures**

Importer l'image dans les assets

•L'appliquer à un material

### **Shaders**

•Pré-installés ou à programmer (HLSL)

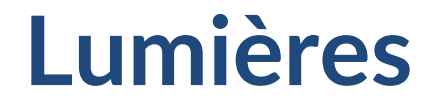

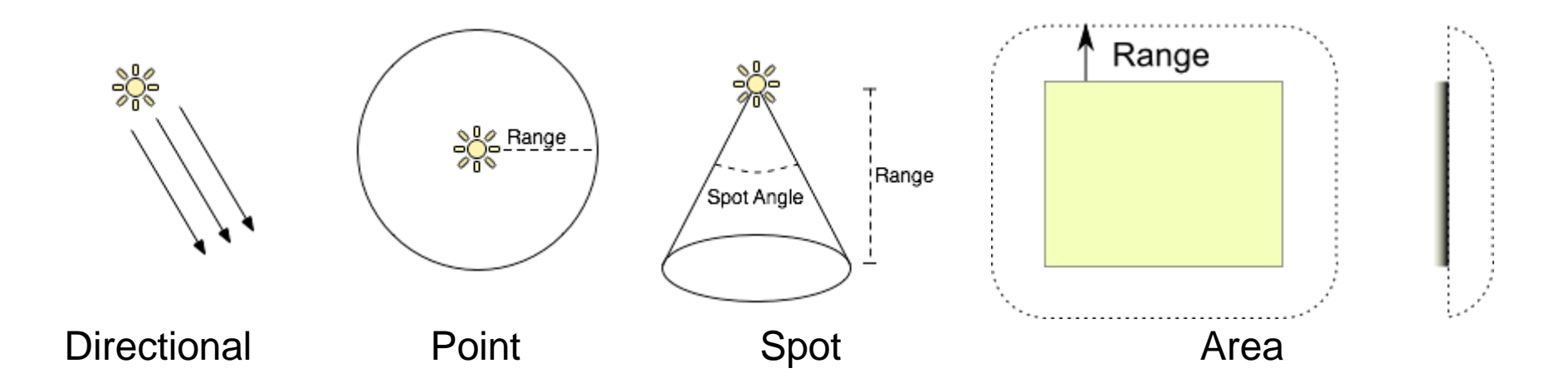

#### •<http://docs.unity3d.com/Manual/class-Light.html>

### **Caméras <sup>19</sup>**

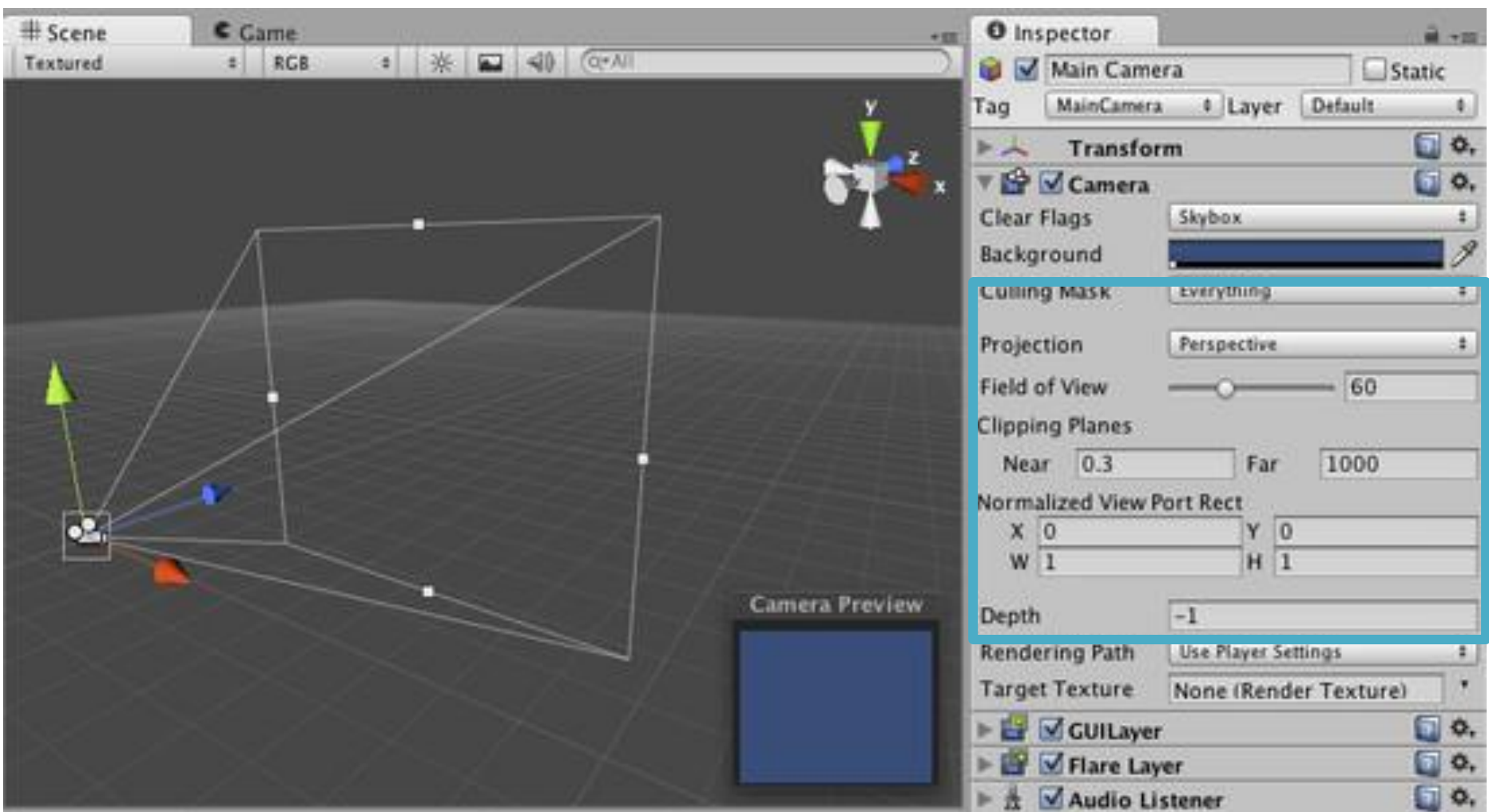

<http://docs.unity3d.com/Manual/class-Camera.html> [http://docs.unity3d.com/Documentation/Components/class-Camera.html](http://docs.unity3d.com/Manual/class-Camera.html)

# **Prefabs**

#### Les Prefabs sont des sortes de templates, des patrons d'objets qui peuvent être réutilisés pour créer d'autres objets similaires

•On les obtient à partir d'un objet modèle que l'on crée puis que l'on fait glisser de la fenêtre hiérarchie vers la fenêtre projet

•On peut ensuite par l'opération inverse créer à l'édition autant d'instances du Prefab que l'on veut

Il est aussi possible de créer des instances au runtime (cf. section)

#### •Recopie/Modification de propriétés

Il y a « héritage » entre le prefab source et les instances. Toute modification de la source est répercutée sur les instances. Il est par contre possible de

modifier une instance particulière (surcharge d'une propriété),

puis d'appliquer ces modifications aux autres (Apply),

ou de les annuler (Revert)

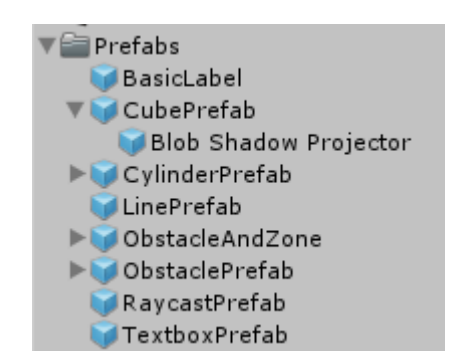

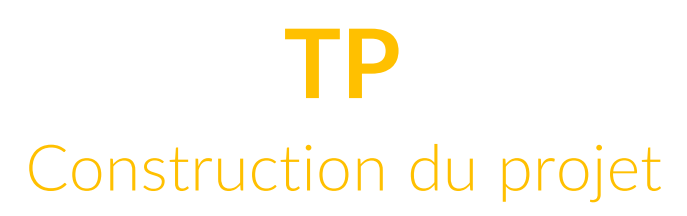

**21**

•Light **Cube Material** •Image **Prefab** 

<span id="page-21-0"></span>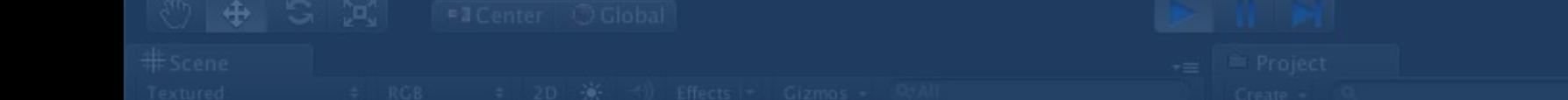

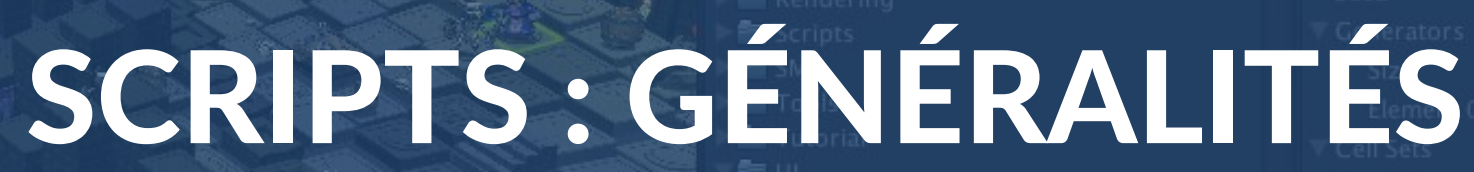

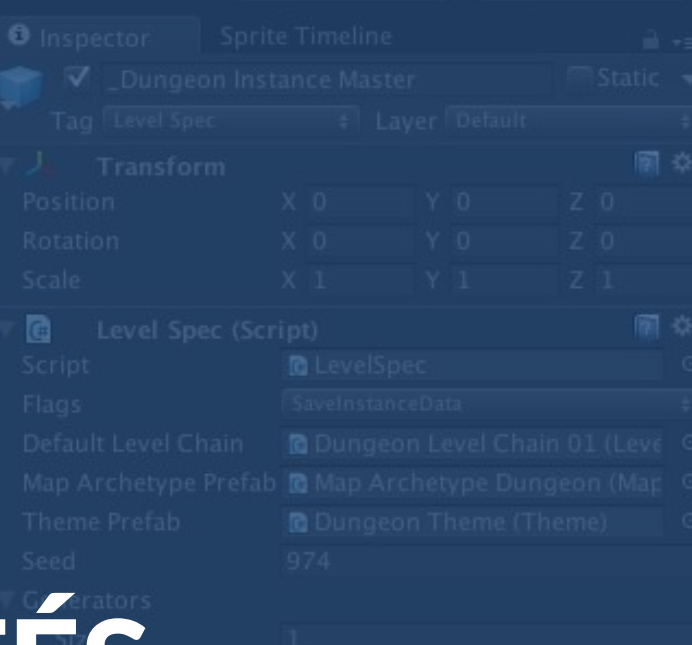

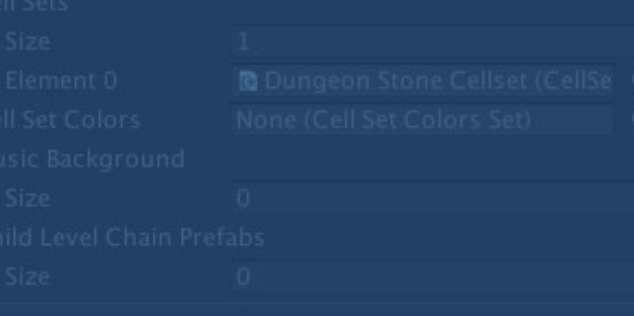

#### http://docs.unity3d.com/ScriptReference/

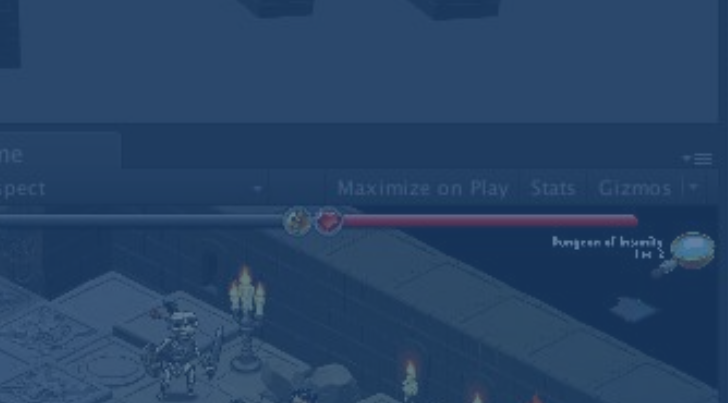

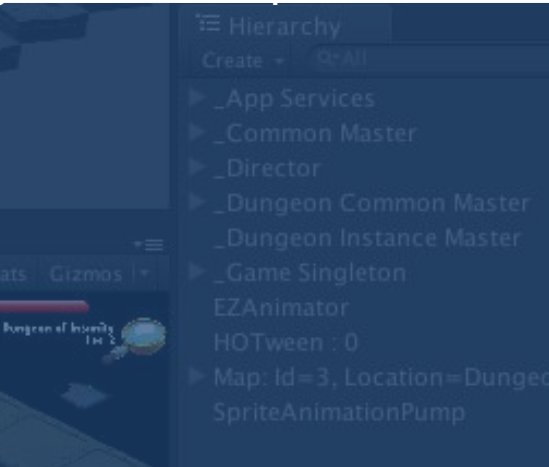

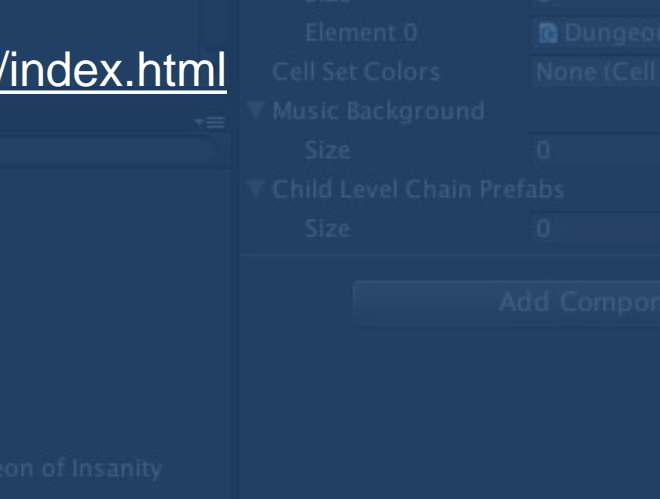

### **Présentation**

#### •Langages supportés

•Unityscript ≈ Javascript

 $C#$ 

#### •Création d'un nouveau script

•Menu Assets

•Ou clic droit dans le projet --> Create --> <Langage> Script

#### **Edition**

•Avec Visual Studio ou MonoDevelop, installés avec Unity selon l'OS utilisé

•Ou avec tout autre éditeur (Visual studio…)

## **Script C# par défaut**

```
•using UnityEngine;
using System.Collections;
public class #SCRIPTNAME# : MonoBehaviour {
    // Use this for initialization
    void | Start () |}
    // Update is called once per frame
    void Update () \{}
}
```
© G. Bouyer 2022 *Rq : template éditable Program Files\Unity\Editor\Data\Resources\ScriptTemplates*

### **Utilisation**

#### •Par défaut, un script hérite de la classe [MonoBehaviour](http://docs.unity3d.com/ScriptReference/MonoBehaviour.html)

- qui hérite de [Behaviour](http://docs.unity3d.com/ScriptReference/Behaviour.html) (tout composant qui peut être activé ou désactivé) •qui hérite de [Component](http://docs.unity3d.com/ScriptReference/Component.html) (tout ce qui peut être attaché à un [GameObject\)](http://docs.unity3d.com/ScriptReference/GameObject.html)
- •=> On relie un script MonoBehaviour à un objet comme tout autre composant

•Les instructions dans le script vont par défaut s'appliquer à l'objet associé => choisir le propriétaire du script fait partie de la conception !

Rq : on peut écrire des classes qui ne sont pas des MonoBehaviour

# **Game Loop & Update**

Boucle de mise à jour et de rendu du jeu en fonction des commandes du joueur

```
while (true) {
    ProcessInput();
    UpdateGame();
    RenderGame();
}
```
•1 itération de la boucle => 1 image ("frame" => FramePerSecond)

#### •Fonction de base d'un script : Update()

•s'exécute à chaque frame de la Game Loop et permet de personnaliser la mise à jour de chaque composant de chaque objet

#### **Exemple**

```
void Update () { \sqrt{2} // A chaque frame
   transform.Rotate(0, 5, 0); // Appel à la méthode Rotate du composant transform de l'objet courant, 
                               // qui effectue une rotation de cet objet de 5 degrés selon l'axe y
                               // Rq : rotation de 300°/s si l'application tourne à 60 fps : préférer 5 * Time.deltaTime
}
```
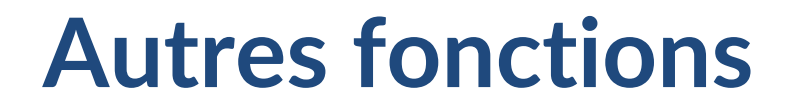

#### Start() s'exécute à l'activation du script : initialisations

•Nombreuses autres fonctions possibles, notamment celles qui s'exécutent suite à un événement particulier (cf [Events\)](#page-36-0)

```
•OnMouseDown()
```

```
•OnCollisionEnter()
```

```
•OnApplicationQuitSent()
```

```
•OnConnectedToServer()
```
•...

<http://docs.unity3d.com/ScriptReference/MonoBehaviour.html>

# **Modes d'accès aux variables**

#### Les variables/attributs peuvent être

**private** (accessibles uniquement dans le bloc où elles sont définies : fonction ou script)

•public (par défaut, accessibles dans tout le script et depuis l'extérieur)

#### •En particulier, les attributs publics

•*Remarques:*

•Apparaîtront dans l'Inspector et pourront être initialisées ou modifiées par l'utilisateur à l'édition ou au runtime •Pourront également être initialisées ou modifiées par d'autres scripts (cf section Communication entre scripts)

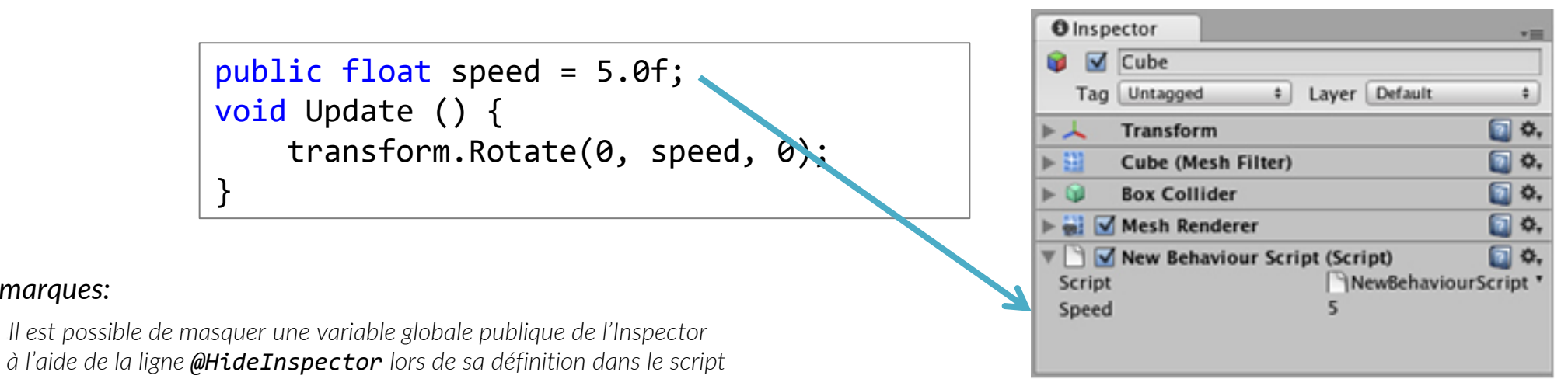

•*Il est préférable d'avoir des variables privées que l'on rend modifiables dans l'inspector avec le modificateur [SerializeField]*

# **Debug**

### •Basique = affichage console •Debug.Log(), Debug.LogError(), ..., print() •Avancé

#### •MonoDevelop -> Breakpoints -> Run -> Attach to process -> Unity •Unity -> Play

# **Éléments de syntaxe (C#)**

**30**

```
Les types simples
  •float, bool, int...
Les tableaux ("built-in arrays") :
  Déclaration : GameObject[] t;
  Initialisation: t = new GameObject[10];Accès : t[i] = myObject;•Parcours : 
    for ( i = 0 ; i < t. Lenght ; i++ )
    •foreach ( GameObject o in t )
```
#### Les classes utiles : Vector3, Random, Math...

#### •Attention :

Les classes existantes utiles aux objets => Majuscule : GameObject, Transform, Physics, Input... Les composants courants d'un objet => minuscule : gameObject, transform, renderer, rigidbody...

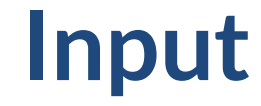

Gestion des commandes clavier/souris

•Paramètres et configuration des touches : Edit -> Project settings -> Input

•Méthodes pour récupérer les commandes depuis les scripts :

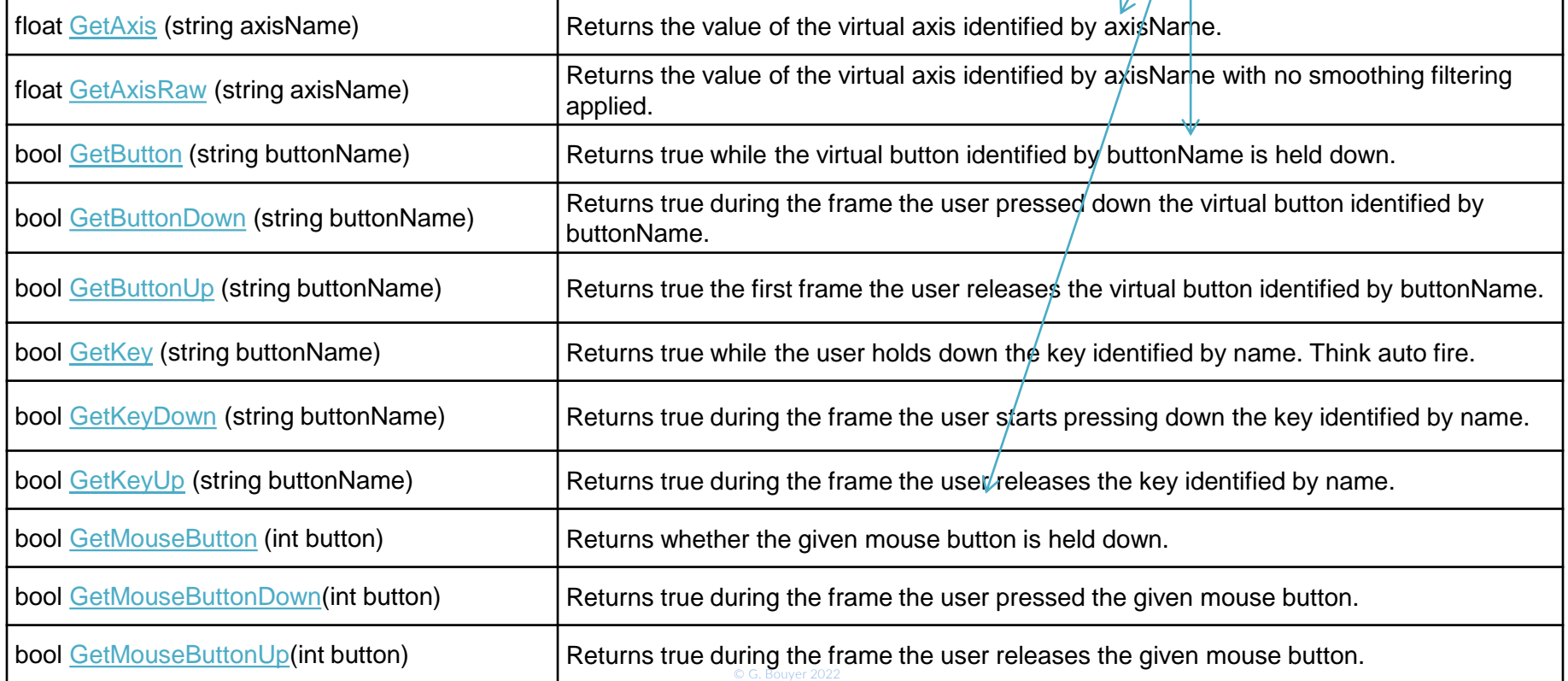

# **Fonctions Monobehaviour**

#### •Mouse Events

![](_page_31_Picture_91.jpeg)

http://docs.unity3d.com/ScriptReference/MonoBehaviour.html

# •Programmation 1ère animation •Programmation interactions clavier souris

# **Création dynamique d'objets**

**35**

```
•"dynamique" = "pendant l'exécution"
```
•Le moyen le plus simple est de créer des Prefabs depuis l'éditeur, comportant toutes les propriétés voulues, puis, dans un script, de les instancier dynamiquement et de modifier éventuellement les propriétés des instances (couleur, position, parent…).

```
Transform monInstance = (Transform) Instantiate(monPrefab, 
     position, transform.rotation);
monInstance.renderer.material.color = …
monInstance.parent = …
Destroy(monInstance.gameobject);
```
Rq : si c est un component et non un GameObject destroy(c) le supprime de l'objet

<http://docs.unity3d.com/Manual/InstantiatingPrefabs.html>

# <span id="page-34-0"></span>**Activation dynamique d'objets/composants**

**37**

•Via l'inspector :

![](_page_34_Picture_2.jpeg)

#### •GameObject

•GameObject.SetActive(bool)

•Tests :

- •if (GameObject.activeSelf == …) …
- $x =$  GameObject.activeInHierarchy

#### **Composant**

```
•Test ou affectation de booléen : 
 monComposant.enabled = true;
 •if (monComposant.enabled)...
```
•Rq : GameObject.active et GameObject.SetActiveRecursively() ne sont plus utilisés (deprecated)

# **Communication entre scripts**

#### •Trouver le GameObject

Propriétaire du script : gameobject

•GameObject.Find(string name)

•GameObject.FindWithTag(string tag)

GameObject[] GameObject.FindGameObjectsWithTag(string tag)

#### •Trouver le composant d'un GameObject o

•Accès direct aux composants de base :

•o.transform

•o.renderer.material…

•Accès direct aux composants par nom :

•o.getComponent<MonScript>()

[http://docs.unity3d.com/356/Documentation/ScriptReference/index.Accessing\\_Other\\_Components.html](http://docs.unity3d.com/356/Documentation/ScriptReference/index.Accessing_Other_Components.html)

<span id="page-36-0"></span>![](_page_36_Picture_15.jpeg)

![](_page_36_Picture_16.jpeg)

# $C$ Save Complete, suc

# **Propriétés physiques : Collider & Rigidbody**

**41**

#### •Collider :

•Volume englobant ou mesh adapté à l'objet

Permet la détection des collisions entre objets

•Prend en compte l'orientation des faces

•Peut combiner des colliders simples pour s'adapter à des objets complexes

#### •Rigidbody :

Permet le calcul des effets des collisions sur les objets

•Utilisation du moteur PhysX : gravité, rebonds…

•Propriétés : gravité, contraintes de position, de rotation…

•Nécessite un collider

Pas de RigidBody = pas de physique

# **Propriétés physiques : scripts**

**42**

#### •Messages de collision (cf. [Collision matrix e](#page-39-0)t [Events](#page-34-0))

- •"Message" envoyé automatiquement aux 2 objets en collision si au moins 1 des 2 possède un RigidBody
- •Réception du message par scripts : OnCollisionEnter(), OnTriggerEnter()...

#### Si un collider est défini comme isTrigger

- Message envoyé (utilisé principalement pour déclencher des événements)
- •Pas d'effet du moteur physique sur l'objet

#### **Rigidbody**

•Peut être manipulé directement par scripts (addForce(), velocity…) mais éviter de le faire directement par son Transform (position...)

# **Cas particuliers**

**43**

#### <span id="page-39-0"></span>•GameObject : Static

- •Collisions sans physique (« Static Collider » = Collider mais pas de RigidBody)
- •Exemples : environnement, murs…
- Ne doit pas être manipulé à chaque frame : coûteux + comportement indéfini avec les autres colliders

#### •Rigidbody : isKinematic

- •Pas d'effets des forces, collisions et gravité
- •Manipulation par son Transform

#### •Exemples

- •Un objet parfois contrôlé par l'utilisateur, parfois par le moteur physique (explosion…)
- •Un objet qui peut pousser les autres sans être poussé

### **Fonctions Monobehaviour**

**44**

### **Collisions**

![](_page_40_Picture_87.jpeg)

<http://docs.unity3d.com/ScriptReference/MonoBehaviour.html>

### **Fonctions Monobehaviour**

**45**

### •Collisions (triggers)

![](_page_41_Picture_79.jpeg)

<http://docs.unity3d.com/ScriptReference/MonoBehaviour.html>

### **Collision matrix <sup>46</sup>**

![](_page_42_Picture_11.jpeg)

![](_page_42_Picture_12.jpeg)

![](_page_43_Picture_3.jpeg)

# **Sauvegarde/Partage**

**48**

#### Partage de certains éléments

- •Menu Assets -> Import/Export packages
- •On peut choisir les différents éléments du projet (scripts, prefabs…) à exporter dans un .unitypackage
- •Un certain nombre de packages de base sont importables (character controller, particules, végétation…)
- •Attention aux dépendances : vérifier que le package contient tout ce qui est nécessaire au projet par une réimportation (prefabs, scripts associés aux objets…) et/ou qu'un readme précise les autres paramètres (input manager, tags…)

#### •Partage de tout le dossier Projet

- Supprimer du projet tous les assets inutiles !
- •Effacer les dossier Library et obj qui peuvent être régénérés à l'ouverture

# **Génération de l'application**

**49**

### •File -> Build settings

### Sous Windows

- •Exécutable *Projet.exe*
- •Dossier de données *Projet\_Data*
- Fichiers supplémentaires selon versions : dll...

# •WebGL/HTML5

- •*index.hml* (charge le build)
- •Dossier *Build*
- •Dossier *TemplateData* (présentation)

### **TP <sup>50</sup>**

**Contract Contract Contract** 

п

**Build** 

### **Bilan 51**

#### •+

Puissant et complet (moteur de rendu, moteur physique…)

•Accessible (composants, langage de script…)

•Compatible HMD

•Génération d'exécutable

Bien documenté et grande communauté

•Version gratuite

•Pas de modèles 3d Pas de CAVE ou périphériques de RV en natif De plus en plus lourd

•**-**